# **AOS-W Instant 8.11.2.1**Release Notes

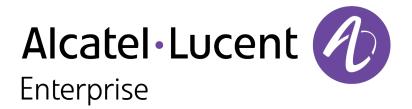

#### **Copyright Information**

The Alcatel-Lucent name and logo are trademarks of Nokia used under license by ALE. To view other trademarks used by affiliated companies of ALE Holding, visit: <a href="www.al-enterprise.com/en/legal/trademarks-copyright">www.al-enterprise.com/en/legal/trademarks-copyright</a>. All other trademarks are the property of their respective owners. The information presented is subject to change without notice. Neither ALE Holding nor any of its affiliates assumes any responsibility for inaccuracies contained herein.

© Copyright 2022 ALE International, ALE USA Inc. All rights reserved in all countries.

| Contents                                                                                                    | 3              |
|----------------------------------------------------------------------------------------------------|----------------|
| Revision History                                                                                                    | 4              |
| Release Overview Important Upgrade Information for Clusters that Include OAW-AP320 Series, OAW-AP330 Series, OAW-AP340 Series, and OAW-AP387 Series Access Points                                                                                                    |                |
| Related Documents                                                                                                    | 5              |
| Supported Browsers                                                                                                    | 6              |
| Terminology Change Contacting Support                                                                                                    |                |
| What's New  New Features and Enhancements  Behavioral Changes                                                                                                    | 8              |
| Supported Hardware Platforms Deprecated OAW-IAPs                                                                                                    |                |
| Regulatory Updates                                                                                                    | 11             |
| Resolved Issues                                                                                                    | 12             |
| Known Issues and Limitations Limitations Known Issues                                                                                                    | 14             |
| Upgrading an OAW-IAP  Upgrading an OAW-IAP Using OmniVista 3600 Air Manager Management Platform  Upgrading an OAW-IAP Image Manually Using the WebUI  Upgrading an OAW-IAP Image Manually Using CLI  Upgrade from AOS-W Instant 6.4.x.x-4.2.x.x to AOS-W Instant 8.11.0.x | 18<br>19<br>20 |

The following table provides the revision history of this document.

 Table 1: Revision History

| Revision    | Change Description |
|-------------|--------------------|
| Revision 01 | Initial release.   |

This AOS-W Instant release notes includes the following topics:

- What's New on page 8
- Supported Hardware Platforms on page 1
- Regulatory Updates on page 11
- Resolved Issues on page 12
- Known Issues and Limitations on page 14
- Upgrading an OAW-IAP on page 18

For the list of terms, refer to the Glossary.

# Important Upgrade Information for Clusters that Include OAW-AP320 Series, OAW-AP330 Series, OAW-AP340 Series, and OAW-AP387 Series Access Points

Starting from AOS-W Instant 8.11.0.0, OAW-AP320 Series, OAW-AP330 Series, OAW-AP340 Series, and OAW-AP387 Series access points are no longer supported. However, the OAW-AP320 Series, OAW-AP340 Series, and OAW-AP387 Series access points use the Hercules and Draco images, which are also used by AP platforms that have not been deprecated in this release. As such, these images are available for upgrading to AOS-W Instant 8.11.0.0. Attempting to install AOS-W Instant 8.11.x.x firmware on the aforementioned APs may cause these APs to disconnect themselves from the current cluster and form a new cluster running the software version available in their partition.

Therefore, in addition to OAW-AP330 Series access points, please ensure that any OAW-AP320 Series, OAW-AP340 Series, and OAW-AP387 Series access points are removed from the cluster before upgrading it to AOS-W Instant 8.11.x.x.

#### **Related Documents**

The following guides are part of the complete documentation for the Alcatel-Lucent user-centric network:

- Alcatel-Lucent AP Software Quick Start Guide
- AOS-W Instant User Guide
- AOS-W Instant CLI Reference Guide
- AOS-W Instant REST API Guide
- AOS-W Instant Syslog Messages Reference Guide
- Alcatel-Lucent OAW-IAP Troubleshooting Guide

# **Supported Browsers**

The following browsers are officially supported for use with the AOS-W Instant WebUI:

| Web Browser                                                                          | Operating System                                    |
|--------------------------------------------------------------------------------------|-----------------------------------------------------|
| Microsoft Edge (Microsoft Edge 92.0.902.62 and Microsoft EdgeHTML 18.19041) or later | <ul><li>Windows 10 or later</li><li>macOS</li></ul> |
| Firefox 107.0.1 or later                                                             | <ul><li>Windows 10 or later</li><li>macOS</li></ul> |
| Apple Safari 15.4 (17613.1.17.1.13) or later                                         | ■ macOS                                             |
| Google Chrome 108.0.5359.71 or later                                                 | <ul><li>Windows 10 or later</li><li>macOS</li></ul> |

# **Terminology Change**

As part of advancing HPE's commitment to racial justice, we are taking a much-needed step in overhauling HPE engineering terminology to reflect our belief system of diversity and inclusion. Some legacy products and publications may continue to include terminology that seemingly evokes bias against specific groups of people. Such content is not representative of our HPE culture and moving forward, Alcatel-Lucent will replace racially insensitive terms and instead use the following new language:

| Usage                              | Old Language         | New Language        |
|------------------------------------|----------------------|---------------------|
| Campus Access Points + Controllers | Master-Slave         | Conductor-Member    |
| Instant Access Points              | Master-Slave         | Conductor-Member    |
| Switch Stack                       | Master-Slave         | Conductor-Member    |
| Wireless LAN Controller            | Mobility Master      | Mobility Conductor  |
| Firewall Configuration             | Blacklist, Whitelist | Denylist, Allowlist |
| Types of Hackers                   | Black Hat, White Hat | Unethical, Ethical  |

#### **Contacting Support**

**Table 2:** *Contact Information* 

| Contact Center Online                      |                                              |
|--------------------------------------------|----------------------------------------------|
| Main Site                                  | https://www.al-enterprise.com                |
| Support Site                               | https://businessportal.al-enterprise.com     |
| Email                                      | ebg_global_supportcenter@al-enterprise.com   |
| Service & Support Contact Center Telephone |                                              |
| North America                              | 1-800-995-2696                               |
| Latin America                              | 1-877-919-9526                               |
| EMEA                                       | +800 00200100 (Toll Free) or +1(650)385-2193 |
| Asia Pacific                               | +65 6240 8484                                |
| Worldwide                                  | 1-818-878-4507                               |

This chapter describes the features, enhancements, and behavioral changes introduced in this release.

#### **New Features and Enhancements**

There are no new features or enhancements introduced in this release.

# **Behavioral Changes**

This release does not introduce any changes in AOS-W Instant behaviors, resources, or support that would require you to modify the existing system configurations after updating to 8.11.2.1.

The following table displays the OAW-IAP platforms supported in AOS-W Instant 8.11.2.x release.

**Table 3:** Supported OAW-IAP Platforms

| OAW-IAP Platform                                                                                                    | Minimum Required AOS-W Instant Software<br>Version |
|----------------------------------------------------------------------------------------------------|----------------------------------------------------|
| OAW-630 Series — OAW-AP634<br>OAW-650 Series — OAW-AP654                                                                                                    | AOS-W Instant 8.11.2.0 or later                    |
| OAW-AP500 Series — OAW-AP503                                                                                                    | AOS-W Instant 8.11.1.0 or later                    |
| OAW-AP610 Series — OAW-AP615                                                                                                    | AOS-W Instant 8.11.0.0 or later                    |
| OAW-650 Series — OAW-AP655                                                                                                    | AOS-W Instant 8.10.0.0 or later                    |
| OAW-630 Series — OAW-AP635                                                                                                    | AOS-W Instant 8.9.0.0 or later                     |
| OAW-500H Series — OAW-AP503H<br>OAW-560 Series — OAW-AP565 and OAW-AP567                                                                                      | AOS-W Instant 8.7.1.0 or later                     |
| OAW-500H Series — OAW-AP505H OAW-518 Series — OAW-AP518 OAW-AP570 Series — OAW-AP574, OAW-AP575, and OAW-AP577 OAW-570EX Series — OAW-AP575EX and OAW-AP577EX | AOS-W Instant 8.7.0.0 or later                     |
| OAW-AP500 Series — OAW-AP504 and OAW-AP505                                                                                                    | AOS-W Instant 8.6.0.0 or later                     |
| OAW-AP530 Series — OAW-AP534 and OAW-AP535<br>OAW-AP550 Series — OAW-AP535                                                                                    | AOS-W Instant 8.5.0.0 or later                     |
| OAW-AP303 Series — OAW-AP303P<br>OAW-AP510 Series — OAW-AP514 and OAW-AP515                                                                                   | AOS-W Instant 8.4.0.0 or later                     |
| OAW-AP303 Series — OAW-AP303<br>OAW-AP318 Series — OAW-AP318<br>OAW-AP370 Series — OAW-AP374, OAW-AP375, and<br>OAW-AP377                                     | AOS-W Instant 8.3.0.0 or later                     |
| OAW-AP360 Series — OAW-AP365 and OAW-AP367                                                                                                    | AOS-W Instant 6.5.2.0 or later                     |
| OAW-AP300 Series — OAW-IAP304 and OAW-IAP305                                                                                                    | AOS-W Instant 6.5.1.0-4.3.1.0 or later             |
| OAW-AP310 Series — OAW-IAP314 and OAW-IAP315                                                                                                    | AOS-W Instant 6.5.0.0-4.3.0.0 or later             |

## **Deprecated OAW-IAPs**

The following OAW-IAPs are no longer supported from AOS-W Instant 8.11.0.0 onwards:

- OAW-AP203H Series OAW-AP203H
- OAW-AP203R Series OAW-AP203R and OAW-AP203RP
- OAW-AP207 Series OAW-IAP207
- OAW-AP320 Series OAW-IAP324 and OAW-IAP325
- OAW-AP330 Series OAW-IAP334 and OAW-IAP335
- OAW-AP340 Series OAW-AP344 and OAW-AP345

# Chapter 4 Regulatory Updates

This chapter contains the Downloadable Regulatory Table (DRT) file version introduced in this release. Periodic regulatory changes may require modifications to the list of channels supported by an AP. For a complete list of channels supported by an AP using a specific country domain, access the OAW-IAP Command Line Interface (CLI) and execute the **show ap allowed-channels** command.

For a complete list of countries and the regulatory domains in which the APs are certified for operation, refer to the Downloadable Regulatory Table or the DRT Release Notes at <a href="maybortal.al-enterprise.com">myportal.al-enterprise.com</a>. The following DRT file version is part of this release:

■ DRT-1.0\_88505

The following issues are resolved in this release.

**Table 4:** Resolved Issues in AOS-W Instant 8.11.2.1

| Bug ID                                 | Description                                                                                                    | Reported<br>Version       |
|----------------------------------------|----------------------------------------------------------------------------------------------------|---------------------------|
| AOS-242249<br>AOS-244271               | Multiple client devices connected to OAW-IAP315 access points were not obtaining an IP address. After rebooting the AOS-W Instant APs, the client's devices obtained the IP address. This was caused by a memory leak when DMO was enabled and air-time-fairness-mode config preferred-access. The fix ensures the AOS-W Instant APs perform as expected. This issue was observed in OAW-IAP315 access points running AOS-W Instant 8.9.0.2 or later versions.        | AOS-W Instant<br>8.10.0.5 |
| AOS-245621                             | OAW-IAPs did not switch channels and avoid interference, causing performance issues and network drops. The fix ensures that the APs switch channels when interference is detected in channels other than the main channel. This issue was observed in APs running AOS-W Instant 8.10.0.0 or later versions.                                                                                                    | AOS-W Instant<br>8.10.0.0 |
| AOS-246408                             | The <b>aiRadioChannel</b> parameter of the MIB node did not include details about the 40 MHz, 80 MHz, and 160 MHz channels. The fix ensures that the information appears as expected. This issue was observed in APs running AOS-W Instant 8.6.0.2 or later versions.                                                                                                    | AOS-W Instant<br>8.6.0.2  |
| AOS-246617                             | After upgrading to AOS-W Instant 8.10.0.7, some OAW-IAPs crashed and rebooted unexpectedly, disconnecting every 2-3 hours due to IPv6 packet synchronization problems. The crash logs listed the reason for the error as <b>Panic:Ktrace core monitor: cpu3 hung for 45 seconds, hung cpu count: 1 Warm-reset.</b> The fix ensures that the APs work as expected. This issue was observed in OAW-AP515 access points running AOS-W Instant 6.5.4.0 or later versions. | AOS-W Instant<br>8.10.0.7 |
| AOS-246735<br>AOS-247461<br>AOS-246633 | OAW-IAPs crashed and rebooted unexpectedly. The log files listed the reason as <b>PC:</b> memcmp+0xd0/0x1c0 (from sos_uquic_analyse_frame+0x30). The fix ensures OAW-IAPs work as expected. This issue was observed in APs running AOS-W Instant 8.11.1.1 or later versions.                                                                                                    | AOS-W Instant<br>8.11.1.1 |
| AOS-247151                             | The output of the <b>show backup-config</b> command did not include configuration details for OAW-AP635 access points. The fix ensures that the output of the <b>show backup-config</b> command includes the configuration details. This issue was observed in OAW-AP635 access points running AOS-W Instant 6.5.4.0 or later versions.                                                                                                    | AOS-W Instant<br>8.11.1.0 |
| AOS-247394                             | When running <b>show auth-survivability cache-info command</b> , the username displayed random characters for strings longer than 16 characters. The fix ensures the usernames are displayed correctly. This issue was observed in some Instant Access Points runningAOS-W Instant 6.5.4.0 or later versions.                                                                                                    | AOS-W Instant<br>6.5.4.0  |

 Table 4: Resolved Issues in AOS-W Instant 8.11.2.1

| Bug ID     | Description                                                                                                    | Reported<br>Version       |
|------------|----------------------------------------------------------------------------------------------------|---------------------------|
| AOS-247778 | Instant Access Points failed in the re-enrollment process with an EST-configured CCPM server running version 6.11. Re-enrolling failed even when a username and password were configured in the EST profile. The fix ensures that re-enrollment with EST CPPM servers works as expected. The issue was seen on access points running AOS-W Instant 8.10.0.0 or later versions. | AOS-W Instant<br>8.10.0.0 |

This chapter describes the known issues and limitations observed in this release.

#### Limitations

This section describes the limitations in AOS-W Instant 8.11.2.1.

#### OAW-AP615, OAW-AP635, and OAW-AP655 Access Points

The OAW-AP615, OAW-AP635, and OAW-AP655 access points have the following limitations:

- All radios for these APs currently do not support spectrum analysis.
- 802.11mc responder and initiator functionality, Hotspot configuration, and Air Slice configuration are not supported on the 6 GHz radio.
- Users can configure only up to 4 VAPs on the 6 GHz radio, instead of 16 VAPs.

#### **OAW-AP654 and OAW-AP634 Access Points**

For the current release of AOS-W Instant, OAW-AP654 and OAW-AP634 access points do not support 6 GHz band operation. Support for 6 GHz will be enabled in a future software release, and will depend on the local regulatory status reflected in the DRT file.

#### **Air Slice**

Air Slice is partially enabled on OAW-AP500 Series and OAW-AP510 Series access points. However, WMM boost will be functional even if Air Slice high-priority queuing is disabled.

#### **Airtime Fairness Mode**

Airtime Fairness Mode is not supported in 802.11ax access points.

#### **AP Hostname Character Limit Extension**

The number of ASCII characters allowed in the OAW-IAP hostname is increased from 32 to 128 characters. The following configuration settings do not support the new limit of 128 ASCII characters in AOS-W Instant 8.11.1.0:

- The AP Name field in Role Derivation or VLAN Derivation.
- The AP Name field in beacon and probe response frames.
- The AP Name field in the **show ap mesh link** and **ap mesh neighbor** commands.

#### **Dynamic Multicast Optimization Unsupported with VLAN Derivation**

AOS-W Instant does not support Dynamic Multicast Optimization when the SSID is configured with VI AN derivation.

#### **Inbound Firewall**

The apip-all configuration is not supported by the inbound-firewall command in OAW-IAP cluster deployments. It is only supported in standalone or single-AP modes of deployment.

### **Unified Communications Manager**

UCM does not prioritize NAT traffic.

#### **Known Issues**

Following are the known issues observed in this release.

**Table 5:** Known Issues in AOS-W Instant 8.11.2.1

| Bug ID                   | Description                                                                                                    | Reported<br>Version       |
|--------------------------|----------------------------------------------------------------------------------------------------|---------------------------|
| AOS-195769               | <ul> <li>In some OAW-IAPs set up with dynamic VLAN assignment, ARP or GARP traffic is unexpectedly sent to wireless clients, even if they are connected to a different VLAN and VAP. This issue is observed in the following scenarios:</li> <li>When the broadcast packets from VLAN 1 and all of the clients on the SSID are on VLAN 2, the packets are sent to all VAPs belonging to the same SSID.</li> <li>When the SSID has two VAPs that belong to the same VLAN, but only one VAP has clients on that VLAN, the traffic is forwarded to both VAPs.</li> <li>When all of the VAPs of a given SSID have clients on different VLANs, the packets are broadcasted to all VLANs.</li> <li>This issue is observed in Instant APs running AOS-W Instant 8.6.0.0 or later versions.</li> </ul> | AOS-W Instant<br>8.6.0.0  |
| AOS-204171               | Clients intermittently experience high latency when the AP is connected to the backup controller after a failover event. This issue occurs in the following scenarios:  The AP attempts to re-connect to the primary controller.  Fast failover is enabled on the AP. This issue is observed in OAW-AP203R Series access points running AOS-W Instant 8.3.0.0 or later versions.                                                                                                    | AOS-W Instant<br>8.3.0.0  |
| AOS-225670<br>AOS-247530 | OAW-IAPs display incorrect <b>Role</b> information in the output of the <b>sh clients</b> command. This issue occurs when the MPSK local key role is changed through the Central??? UI. This issue is observed in Central???managed APs running AOS-W Instant 8.6.0.0 or later versions.                                                                                                    | AOS-W Instant<br>8.11.1.1 |
| AOS-231129               | AOS-W Instant APs do not send the cold and warm SNMP traps when expected. This issue is observed in APs running AOS-W Instant 8.0.0.0 or later versions.                                                                                                    | AOS-W Instant<br>8.6.0.8  |
| AOS-231444<br>AOS-244171 | An OAW-IAP is unable to download user roles. This issue is observed in Central-managed APs running AOS-W Instant 8.10.0.6 or later versions.                                                                                                    | AOS-W Instant<br>8.10.0.6 |
| AOS-237965<br>AOS-237699 | View-only users are unable to perform debug operations. This issue occurs when the user is able to log in while the OAW-IAP is in a degraded state. This issue is observed in APs running AOS-W Instant 8.10.0.2 or later versions.                                                                                                    | AOS-W Instant<br>8.10.0.2 |

**Table 5:** Known Issues in AOS-W Instant 8.11.2.1

| Bug ID                   | Description                                                                                                    | Reported<br>Version       |
|--------------------------|----------------------------------------------------------------------------------------------------|---------------------------|
| AOS-238137               | The <b>traceroute</b> command returns the following error message: <b>Can't find tsgw src ip</b> . This issue occurs when the OAW-IAP has multiple routing entries in the routing profile. This issue is observed in APs running AOS-W Instant 8.10.0.3 or later versions.                                                                                                    | AOS-W Instant<br>8.10.0.3 |
| AOS-238799<br>AOS-239104 | Clients experience connectivity issues when attempting to connect to an SSID using native VLAN. This issue occurs when LACP is configured with an uplink switch on the OAW-IAP. This issue is observed in APs running AOS-W Instant 8.9.0.2 or later versions.                                                                                                    | AOS-W Instant<br>8.9.0.2  |
| AOS-239368               | OAW-IAPs in a cluster do not retain the configured CPPM username and password. This issue occurs when the APs are rebooted while the password exceeds 23 characters. This issue is observed in APs running AOS-W Instant 8.9.0.2 or later versions.                                                                                                    | AOS-W Instant<br>8.9.0.2  |
| AOS-239411               | OAW-IAPs do not accept the serial number of the device as the default password after a factory reset. This issue occurs when the AP is reset using the <b>factory reset</b> command in AP boot mode. This issue is observed in APs running AOS-W Instant 8.9.0.0 or later versions.                                                                                                    | AOS-W Instant<br>8.10.0.0 |
| AOS-239419<br>AOS-238100 | The eth0 link of an OAW-IAP appears offline in the OmniVista 3600 Air Manager UI. This issue is observed in OmniVista 3600 Air Manager-managed APs running AOS-W Instant 8.6.0.18 or later versions.                                                                                                    | AOS-W Instant<br>8.6.0.18 |
| AOS-240530               | OAW-IAPs return the following error message auth_cppm_instant.c, auth_cppm_transform:1859: Dldb Role pf_iap_dur-3008-26: Buffer too large. This issue occurs when the buffer size of the downloadable user role sent from the ClearPass Policy Manager exceeds 16 KB. This issue is observed in APs running AOS-W Instant 8.10.0.0 or later versions.                                                                                                    | AOS-W Instant<br>8.10.0.4 |
| AOS-240727               | The DHCP server fails to start with the correct interface. The server also does not issue IPv4 or IPv6 addresses in the guest or DHCP scope defined VLANs. This issue is observed in APs running AOS-W Instant 8.10.0.0 or later versions.                                                                                                    | AOS-W Instant<br>8.11.0.1 |
| AOS-240901               | When the hostname of an OAW-IAP is changed, <b>\n</b> is appended to the name in the discover packet. The DHCP server is unable to create or update the record on the DNS server. This issue is observed in APs running AOS-W Instant 8.10.0.4 or later versions.                                                                                                    | AOS-W Instant<br>8.10.0.5 |
| AOS-241107               | Incorrect IPv6 addresses are generated when the software version of the OAW-IAP is upgraded to AOS-W Instant 8.9.0.0 or later. This issue is observed in APs running AOS-W Instant 8.9.0.0 or later versions.                                                                                                    | AOS-W Instant<br>8.11.0.0 |
| AOS-242197               | The output of the <b>show ap arm rf-summar</b> and <b>show ap monitor aplist</b> commands is blank. The output of the <b>show ap debug radio-stats 0</b> command displays the following error message: <b>Command Failed: radio 0 down</b> . This issue occurs when the software version of the OAW-IAP is upgraded to AOS-W Instant 8.10.0.5 or later. This issue is observed in OAW-AP387 access points running AOS-W Instant 8.10.0.5 or later versions. | AOS-W Instant<br>8.10.0.5 |

 Table 5: Known Issues in AOS-W Instant 8.11.2.1

| Bug ID     | Description                                                                                                    | Reported<br>Version       |
|------------|----------------------------------------------------------------------------------------------------|---------------------------|
| AOS-242779 | In some APs running AOS-W Instant 8.10.0.6 or later versions, a <b>Check sum mismatch</b> error is displayed. The issue occurs when the MPSK key name includes a space.                                              | AOS-W Instant<br>8.10.0.6 |
| AOS-243184 | An Instant AP displays incorrect country codes in the air captured packet although the correct country code is configured on the AP. This issue is observed in APs running AOS-W Instant 8.10.0.5 or later versions. | AOS-W Instant<br>8.10.0.5 |

This chapter describes the AOS-W Instant software upgrade procedures and the different methods for upgrading the image on the OAW-IAP.

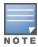

While upgrading an OAW-IAP, you can use the image check feature to allow the OAW-IAP to find new software image versions available on a cloud-based image server hosted and maintained by Alcatel-Lucent. The location of the image server is fixed and cannot be changed by the user. The image server is loaded with the latest versions of the AOS-W Instant software.

#### Topics in this chapter include:

- Upgrading an OAW-IAP Using OmniVista 3600 Air Manager Management Platform on page 18
- Upgrading an OAW-IAP Image Manually Using the WebUI on page 19
- Upgrading an OAW-IAP Image Manually Using CLI on page 20
- Upgrade from AOS-W Instant 6.4.x.x-4.2.x.x to AOS-W Instant 8.11.0.x on page 21

# Upgrading an OAW-IAP Using OmniVista 3600 Air Manager Management Platform

If the multi-class OAW-IAP network is managed by OmniVista 3600 Air Manager, image upgrades can only be done through the OmniVista 3600 Air Manager WebUI. The OAW-IAP images for different classes must be uploaded on the AMP server. If new OAW-IAPs joining the network need to synchronize their software with the version running on the virtual Switch, and if the new OAW-IAP belongs to a different class, the image file for the new OAW-IAP is provided by OmniVista 3600 Air Manager. If OmniVista 3600 Air Manager does not have the appropriate image file, the new OAW-IAP will not be able to join the network.

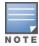

The virtual Switch communicates with the OmniVista 3600 Air Manager server if OmniVista 3600 Air Manager is configured. If OmniVista 3600 Air Manager is not configured on the OAW-IAP, the image is requested from the Image server.

#### **HTTP Proxy Support through Zero Touch Provisioning**

OAW-IAPs experience issues when connecting to OmniVista 3600 Air Manager, or Activate through the HTTP proxy server which requires a username and password. The ideal way to provide seamless connectivity for these cloud platforms is to supply the proxy information to the OAW-IAP through a DHCP server.

Starting with AOS-W Instant 8.4.0.0, besides being able to authenticate to the HTTP proxy server, the factory default OAW-IAPs can also communicate with the server through a HTTP proxy server DHCP which does not require authentication.

In order for the factory default OAW-IAP to automatically discover the proxy server, you need to configure the HTTP proxy information in the DHCP server option. The OAW-IAP will receive the proxy information and store it in a temporary file.

To retrieve the port and the proxy server information, you need to first configure the DHCP option 60 to **ArubainstantAP** as shown below:

```
(Instant AP) (config) # ip dhcp <profile_name>
(Instant AP) ("IP DHCP profile-name") # option 60 ArubaInstantAP
```

Secondly, use the following command to configure the proxy server:

```
(Instant AP) (config) # proxy server <host> <port> [<username> <password>]
```

Use the text string **option 148 text server=host**\_

ip,port=PORT,username=USERNAME,password=PASSWORD to retrieve the details of the proxy server.

### Rolling Upgrade on OAW-IAPs with OmniVista 3600 Air Manager

Starting from AOS-W Instant 8.4.0.0, Rolling Upgrade for OAW-IAPs in standalone mode is supported with OmniVista 3600 Air Manager. The upgrade is orchestrated through NMS and allows the OAW-IAPs deployed in standalone mode to be sequentially upgraded such that the APs upgrade and reboot one at a time. With Rolling Upgrade, the impact of upgrading a site is reduced to a single AP at any given point in time. This enhances the overall availability of the wireless network. For more information, see OmniVista 3600 Air Manager 8.2.8.2 AOS-W Instant Deployment Guide and OmniVista 3600 Air Manager 8.2.8.2 Release Notes.

### Upgrading an OAW-IAP Image Manually Using the WebUI

You can manually obtain an image file from a local file system or from a remote server accessed using a TFTP, FTP or HTTP URL.

The following procedure describes how to manually check for a new firmware image version and obtain an image file using the webUI:

- 1. Navigate to **Maintenance** > **Firmware**.
- 2. Expand **Manual** section.
- 3. The firmware can be upgraded using a downloaded image file or a URL of an image file.
  - a. To update firmware using a downloaded image file:
    - i. Select the **Image file** option. This method is only available for single-class OAW-IAPs.
    - ii. Click on **Browse** and select the image file from your local system. The following table describes the supported image file format for different OAW-IAP models:

| Access Points                                                                                          | Image File Format                   |
|----------------------------------------------------------------------------------------------------|-------------------------------------|
| OAW-AP514, OAW-AP515, OAW-AP518, OAW-<br>AP574, OAW-AP575, OAW-AP575EX, OAW-<br>AP577, and OAW-AP577EX | AlcatelInstant_Draco_8.11.0.x_xxxx  |
| OAW-AP503H, OAW-AP504, OAW-AP505, OAW-AP505H, OAW-AP565, and OAW-AP567.                                | AlcatelInstant_Gemini_8.11.0.x_xxxx |

| Access Points                                                                                          | Image File Format                     |
|----------------------------------------------------------------------------------------------------|---------------------------------------|
| OAW-IAP314, OAW-IAP315, OAW-AP374, OAW-AP375, OAW-AP377, and OAW-AP318.                                | AlcatelInstant_Hercules_8.11.0.x_xxxx |
| OAW-AP534, OAW-AP535, OAW-AP535, OAW-<br>AP584, OAW-AP585, OAW-AP585EX, OAW-<br>AP587, and OAW-AP587EX | AlcatelInstant_Scorpio_8.11.0.x_xxxx  |
| OAW-AP303, OAW-AP303H, OAW-AP303P<br>Series, OAW-IAP304, OAW-IAP305, OAW-<br>AP365, and OAW-AP367      | AlcatelInstant_Ursa_8.11.0.x_xxxx     |

- b. To upgrade firmware using the URL of an image file:
  - i. Select the Image URL option to obtain an image file from a HTTP, TFTP, or FTP URL.
  - ii. Enter the image URL in the **URL** text field. The syntax to enter the URL is as follows:
    - HTTP http://<IP-address>/<image-file>. For example, http://<IP-address>/Alcate Instant Hercules 8.11.0.x xxxx
    - TFTP tftp://<IP-address>/<image-file>. For example, tftp://<IP-address>/Alcatel Instant\_Hercules\_8.11.0.x\_xxxx
    - FTP ftp://<IP-address>/<image-file>. For example, ftp://<IP-address>/Alcatel Instant Hercules 8.11.0.x xxxx
    - FTP ftp://<user name:password>@<IP-address>/<image-file>. For example, ftp://<alcatel :123456>@<IP-address>/AlcatelInstant Hercules 8.11.0.x xxxx

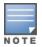

The FTP server supports both anonymous and username:password login methods.

Multiclass OAW-IAPs can be upgraded only in the URL format, not in the local image file format.

- 4. Disable the **Reboot all APs after upgrade** toggle switch if required. This option is enabled by default to allow the OAW-IAPs to reboot automatically after a successful upgrade. To reboot the OAW-IAP at a later time, clear the **Reboot all APs after upgrade** check box.
- 5. Click **Upgrade Now** to upgrade the OAW-IAP to the newer version.
- 6. Click Save.

#### Upgrading an OAW-IAP Image Manually Using CLI

The following procedure describes how to upgrade an image using a HTTP, TFTP, or FTP URL:

```
(Instant AP) # upgrade-image <ftp/tftp/http-URL>
```

The following is an example to upgrade an image by using the FTP URL:

(Instant AP)# upgrade-image ftp://192.0.2.7/AlcatelInstant Hercules 8.11.0.x xxxx

The following procedure describes how to upgrade an image without rebooting the OAW-IAP:

```
(Instant AP)# upgrade-image2-no-reboot <ftp/tftp/http-URL>
```

The following is an example to upgrade an image without rebooting the OAW-IAP:

```
(Instant AP)# upgrade-image2-no-reboot ftp://192.0.2.7/Alcatel Instant_Hercules_ 8.11.0.x_xxxx
```

The following command describes how to view the upgrade information:

# Upgrade from AOS-W Instant 6.4.x.x-4.2.x.x to AOS-W Instant 8.11.0.x

Before you upgrade an OAW-IAP running AOS-W Instant 6.5.4.0 or earlier versions to AOS-W Instant 8.11.0.x, follow the procedures mentioned below:

- 1. Upgrade from AOS-W Instant 6.4.x.x-4.2.x.x or any version prior to AOS-W Instant 6.5.4.0 to AOS-W Instant 6.5.4.0.
- 2. Refer to the Field Bulletin AP1804-1 at myportal.al-enterprise.com.
- 3. Verify the affected serial numbers of the OAW-IAP units.